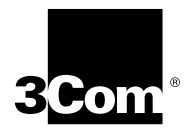

# **9-Port 1000BASE-SX Gigabit Ethernet Layer 2 Switching Module Quick Start Guide**

**For the CoreBuilder® 9000 Enterprise Switch**

**Module Description** The 9-port 1000BASE-SX Gigabit Ethernet Layer 2 Switching Module (Model Number 3CB9LG9MC) for the CoreBuilder® 9000 Enterprise Switch can switch Gigabit Ethernet (GEN) connections to corporate backbones and servers. The module has nine 1000BASE-SX GEN front panel ports. It has the following number of backplane ports for connection to the 24-port and the 9-port GEN Switch Fabric Modules:

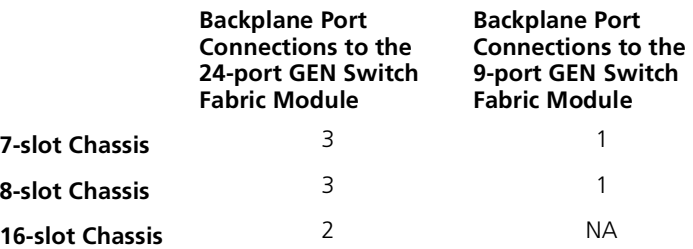

The 9-port Gigabit Ethernet Layer 2 Switching Module (9-port GEN Layer 2 Switching Module) includes its own embedded management agent that supports standard Simple Network Management Protocol (SNMP) Management Information Bases (MIBs).

**Key Features** The 9-port GEN Layer 2 Switching Module supports these features:

- Hot-swapping of modules
- Management using the Administration Console (a command line interface), the Web Management suite of applications with an Internet browser, or SNMP-based applications

For information about the software features that this module supports, see the:

- *CoreBuilder 9000 Implementation Guide*
- *Command Reference Guide*
- *CoreBuilder 9000 Release Notes for the Fast Ethernet and Gigabit Ethernet Layer 2 Switching Modules*
- **Front Panel** [Figure 1](#page-1-0) identifies the components on the module front panel.

<span id="page-1-0"></span>**Figure 1** Front Panel for the 9-Port GEN Layer 2 Switching Module

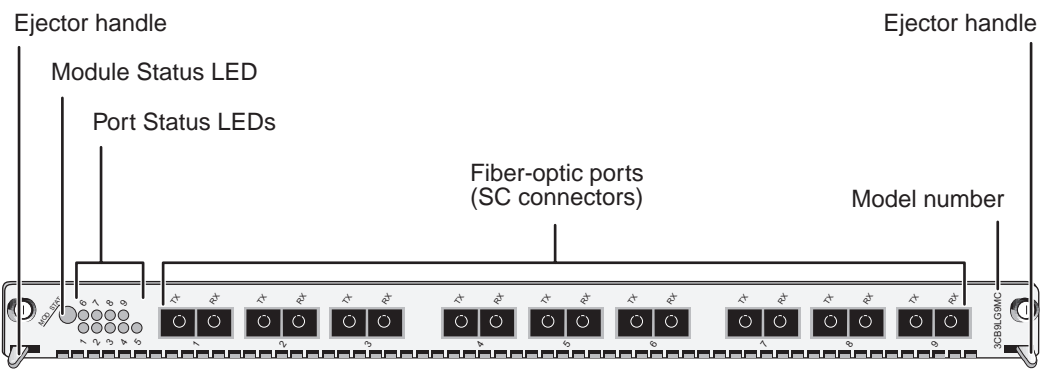

In the 7-slot chassis, you install the module horizontally with the LEDs at the left. In the 8-slot chassis and 16-slot chassis, you install the module vertically with the LEDs at the top.

**Audience Description** This guide is intended for *trained technical personnel* only. Do not attempt to install, remove, or replace the 9-port GEN Layer 2 Switching Module if you have not had the proper training from 3Com. For training information in the United States and Canada, call 1-800-NET-3COM. For the number to call in other locations, visit the 3Com Web site:

**www.3Com.com/support/**

**Safety Precautions** When you handle components in a CoreBuilder 9000 system, be sure that you follow all safety precautions. To avoid electric shocks, burns, or equipment damage, read and follow these warnings:

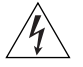

*WARNING: Allow only trained service personnel to install, remove, or replace any module in the chassis.*

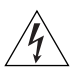

*WARNING: Hazardous energy exists within the system. Use extreme caution when you install, remove, or replace any module in the chassis. When the system is on:*

- *Never insert metal objects such as a screwdriver or a finger with jewelry into open module slots.*
- *Do not touch any connections within the chassis with your hands or fingers.*

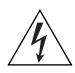

*WARNING: To ensure optical safety when installing the Gigabit Ethernet Layer 2 Switching Module, comply with the following precaution:*

*Although the data communication LEDs used in this product meet the regulatory requirements for casual exposure to the eye, as with any source of bright light, it is advised that you do not look into the light source.* 

*LED Safety Information: IEC 825 and EN60825, Class 1 LED Device. For connection only to Class 1 LED Device*

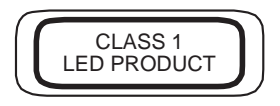

### **ESD Safety Information**

Electrostatic discharge (ESD) can damage components of the module. ESD, which occurs when the module is improperly handled, can cause complete or intermittent failures.

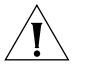

*CAUTION: To prevent ESD-related damage:*

- *Always wear an ESD wrist strap (not provided) when you handle a module, ensuring that the strap makes good skin contact and is properly grounded.*
	- *Keep the module in its antistatic bag until you are ready to install it.*

**Handling Precautions** When you handle the module, follow these precautions:

- Always handle the module by the front panel only.
- Do not touch the components, pins, leads, or solder connections.
- Do not twist or otherwise force the module into the chassis when you insert it into the module guides.
- Before you push the module into the chassis, verify that the module ejector handles are open.
- When you slide the module into the 7-slot chassis, match the left and right module guides. In the 8-slot chassis or 16-slot chassis, match the upper and lower module guides.

For details, see ["Installation Prerequisites"](#page-5-0) and ["Installing the Module"](#page-11-0)  later in this guide.

**Unpacking Instructions** Use the following procedure when you unpack the module:

- **1** Verify that the module is the correct model by matching the 3C number that is listed on the shipping box label to the 3C number that you ordered (Model Number 3CB9LG9MC).
- **2** Remove the module, in its antistatic bag, from the shipping box.
- **3** Observing the caution instructions, remove the module from its antistatic bag and inspect it for physical damage.

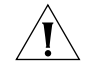

*CAUTION: Handle the module only by the front panel. Do not touch any components, pins, leads, or solder connections.*

If the module appears to be damaged, replace it in the antistatic bag, put it back in the shipping box, and contact your network supplier.

- **4** Verify that the box also contains:
	- *CoreBuilder 9000 Release Notes for the Fast Ethernet and Gigabit Ethernet Layer 2 Switching Modules*
	- 9-Port 1000BASE-SX Gigabit Ethernet Layer 2 Switching Module *Quick Start Guide for the CoreBuilder 9000 Enterprise Switch* (this guide)

If the listed contents are not in your shipping box, contact your network supplier.

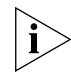

*All shipping boxes are reusable. After you remove the contents, replace the packing materials and store the shipping box for future use.*

**Installation Prerequisites** Before you install the 9-port GEN Layer 2 Switching Module, make the following preparations:

- Verify that the chassis is properly installed in a rack, on a table, or on a shelf, according to the instructions in either of these guides:
	- *7-Slot Chassis Quick Installation Guide for the CoreBuilder 9000 Enterprise Switch*
	- *Chassis Quick Installation Guide for the CoreBuilder 9000 Enterprise Switch 8-slot Chassis and 16-slot Chassis.*
- Have a flat-blade torque screwdriver available to secure the module to the chassis after you install it.
- Read the *CoreBuilder 9000 Release Notes for the Fast Ethernet and Gigabit Ethernet Layer 2 Switching Modules* for important information about installing and upgrading modules in an existing chassis or a new chassis.

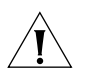

*CAUTION: All modules in a CoreBuilder 9000 chassis must operate at compatible software levels. You must verify the software release on all new and existing modules in your chassis and upgrade as necessary. See the* CoreBuilder 9000 Release Notes for the Fast Ethernet and Gigabit Ethernet Layer 2 Switching Modules *for a module software compatibility requirements table, mandatory upgrade procedures, and other important information.*

**Module Placement in the Chassis** Note the following chassis slot restrictions and recommendations when you choose a chassis slot for the 9-port GEN Layer 2 Switching Module:

- In the 7-slot chassis
	- Do not install the module in slot 7. This slot is reserved for a GEN Switch Fabric Module
	- **■** Install the module in slot 1, 2, 3, 4, 5, or 6.
- In the 8-slot chassis:
	- Do not install the module in slot 7 or slot 8. These slots are reserved for GEN Switch Fabric Modules.
	- **■** Install the module in slot 1, 2, 3, 4, 5, or 6.

<span id="page-5-0"></span>

- In the 16-slot chassis:
	- Do not install the module in slot 8 or slot 9. These slots are reserved for GEN Switch Fabric Modules.
	- $\blacksquare$  To optimize backplane performance, install the module in slot 1, 2, 3, 4, 5, 6, 7, 10, 11, or 12.
	- 3Com recommends that you do not install the module in slot 13, 14, 15, or 16 because these slots have only one connection to the backplane.

[Table 1,](#page-7-0) [Table 2,](#page-8-0) and [Table 3](#page-9-0) list the relationship between the following:

- 24-port GEN Switch Fabric Module (SFM) (Model Number 3CB9FG24 or Model Number 3CB9FG24T)
- 9-port GEN Layer 2 Switching Module
- Switching module slots in the 7-slot chassis, the 8-slot chassis, and the 16-slot chassis, respectively

[Table 4](#page-10-0) and [Table 5](#page-10-1) list the relationship between the following:

- 9-port GEN Switch Fabric Module (SFM) (Model Number 3CB9FG9)
- 9-port GEN Layer 2 Switching Module
- Switching module slots in the 7-slot chassis and the 8-slot chassis, respectively

Use the table information to help you select a slot for your module, as well as administer the system after you have completed the installation.

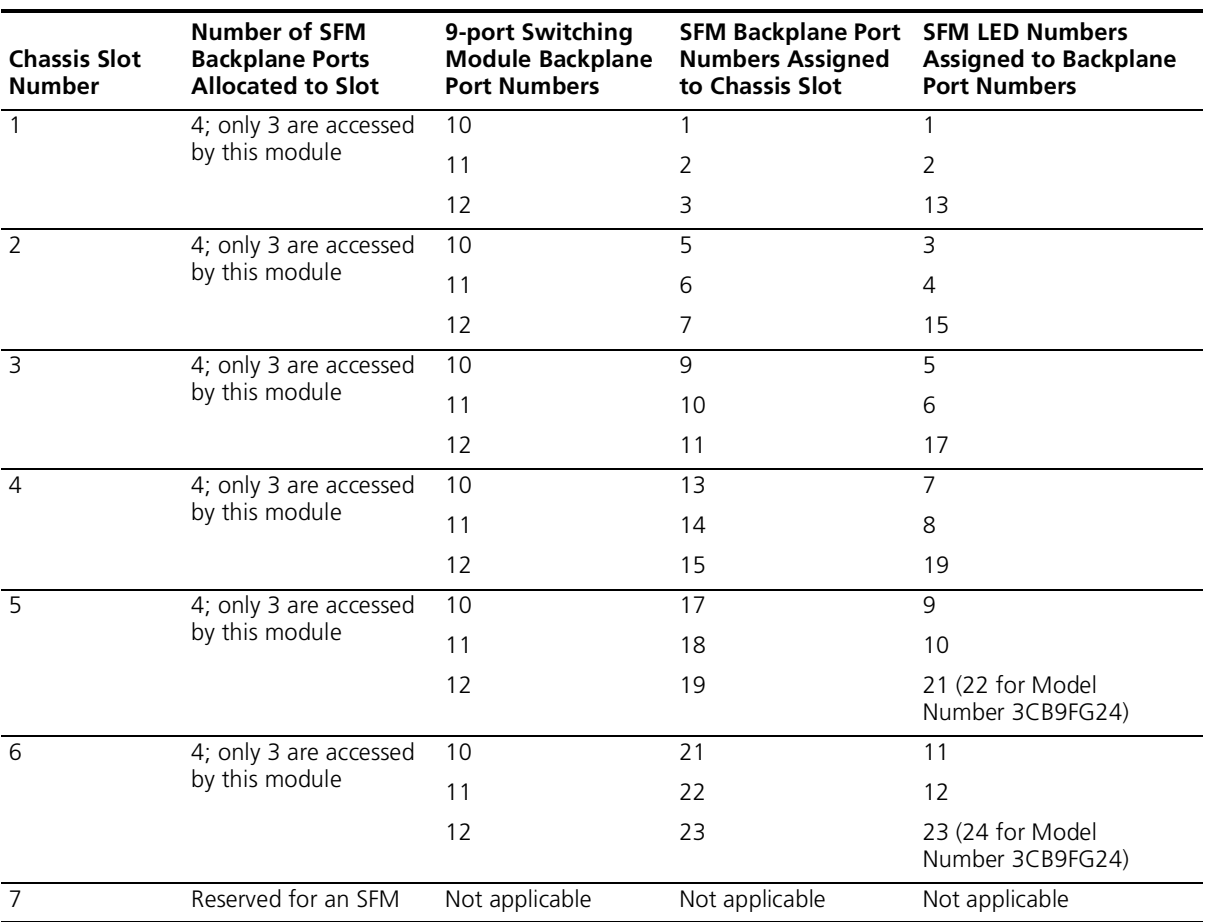

<span id="page-7-0"></span>**Table 1** Mapping the 24-port GEN SFM and the 9-port GEN Switching Module to the 7-slot Chassis

| <b>Chassis Slot</b><br><b>Number</b> | <b>Number of SFM</b><br><b>Backplane Ports</b><br><b>Allocated to Slot</b> | 9-port Switching<br><b>Module Backplane</b><br><b>Port Numbers</b> | <b>SFM Backplane Port</b><br><b>Numbers Assigned</b><br>to Chassis Slot | <b>SFM LED Numbers</b><br><b>Assigned to Backplane</b><br><b>Port Numbers</b> |
|--------------------------------------|----------------------------------------------------------------------------|--------------------------------------------------------------------|-------------------------------------------------------------------------|-------------------------------------------------------------------------------|
| 1                                    | 4; only 3 are accessed<br>by this module                                   | 10                                                                 | 1                                                                       |                                                                               |
|                                      |                                                                            | 11                                                                 | $\overline{2}$                                                          | 2                                                                             |
|                                      |                                                                            | 12                                                                 | 3                                                                       | 13                                                                            |
| $\overline{2}$                       | 4; only 3 are accessed<br>by this module                                   | 10                                                                 | 5                                                                       | 3                                                                             |
|                                      |                                                                            | 11                                                                 | 6                                                                       | $\overline{4}$                                                                |
|                                      |                                                                            | 12                                                                 | $\overline{7}$                                                          | 15                                                                            |
| $\overline{3}$                       | 4; only 3 are accessed<br>by this module                                   | 10                                                                 | 9                                                                       | $\overline{5}$                                                                |
|                                      |                                                                            | 11                                                                 | 10                                                                      | 6                                                                             |
|                                      |                                                                            | 12                                                                 | 11                                                                      | 17                                                                            |
| $\overline{4}$                       | 4; only 3 are accessed<br>by this module                                   | 10                                                                 | 13                                                                      | $\overline{7}$                                                                |
|                                      |                                                                            | 11                                                                 | 14                                                                      | 8                                                                             |
|                                      |                                                                            | 12                                                                 | 15                                                                      | 19                                                                            |
| $\overline{5}$                       | 4; only 3 are accessed<br>by this module                                   | 10                                                                 | 17                                                                      | 9                                                                             |
|                                      |                                                                            | 11                                                                 | 18                                                                      | 10                                                                            |
|                                      |                                                                            | 12                                                                 | 19                                                                      | 21 (22 for Model<br>Number 3CB9FG24)                                          |
| 6                                    | 4; only 3 are accessed<br>by this module                                   | 10                                                                 | 21                                                                      | 11                                                                            |
|                                      |                                                                            | 11                                                                 | 22                                                                      | 12                                                                            |
|                                      |                                                                            | 12                                                                 | 23                                                                      | 23 (24 for Model<br>Number 3CB9FG24)                                          |
| $\overline{7}$                       | Reserved for an SFM                                                        | Not applicable                                                     | Not applicable                                                          | Not applicable                                                                |
| 8                                    | Reserved for an SFM                                                        | Not applicable                                                     | Not applicable                                                          | Not applicable                                                                |

<span id="page-8-0"></span>**Table 2** Mapping the 24-port GEN SFM and the 9-port GEN Switching Module to the 8-slot Chassis

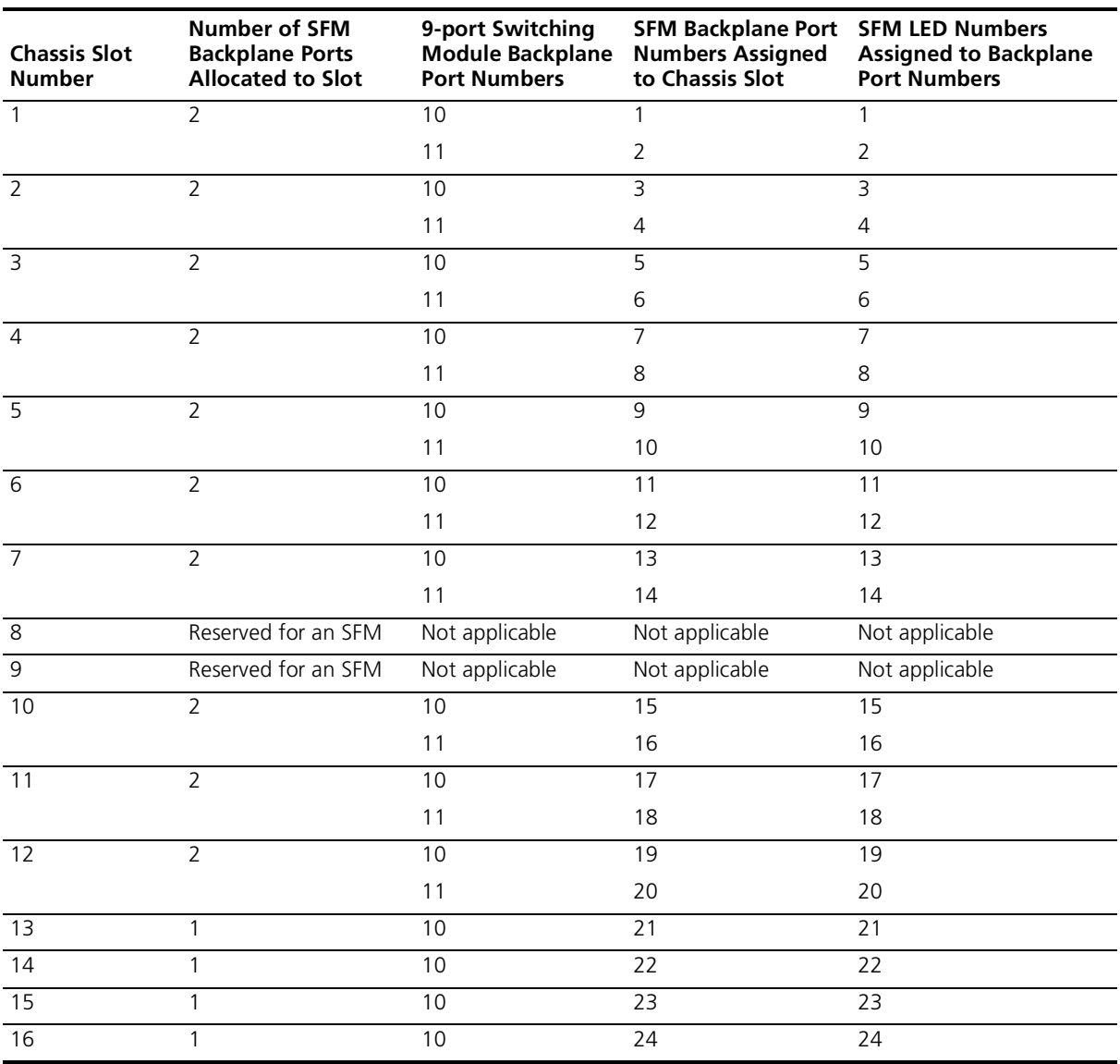

<span id="page-9-0"></span>**Table 3** Mapping the 24-port GEN SFM and the 9-port GEN Switching Module to the 16-slot Chassis

| <b>Chassis Slot</b><br><b>Number</b> | <b>Number of SFM</b><br><b>Backplane Ports</b><br><b>Allocated to Slot</b> | 9-port Switching<br><b>Module Backplane</b><br><b>Port Numbers</b> | <b>SFM Backplane Port</b><br><b>Numbers Assigned</b><br>to Chassis Slot | <b>SFM LED Numbers</b><br><b>Assigned to Backplane</b><br><b>Port Numbers</b> |
|--------------------------------------|----------------------------------------------------------------------------|--------------------------------------------------------------------|-------------------------------------------------------------------------|-------------------------------------------------------------------------------|
|                                      |                                                                            | 10                                                                 |                                                                         |                                                                               |
|                                      |                                                                            | 10                                                                 |                                                                         |                                                                               |
|                                      |                                                                            | 10                                                                 |                                                                         |                                                                               |
|                                      |                                                                            | 10                                                                 |                                                                         |                                                                               |
|                                      |                                                                            | 10                                                                 |                                                                         |                                                                               |
| 6                                    |                                                                            | 10                                                                 |                                                                         | 6                                                                             |
|                                      | Reserved for an SFM                                                        | Not applicable                                                     | Not applicable                                                          | Not applicable                                                                |

<span id="page-10-0"></span>**Table 4** Mapping the 9-port GEN SFM and the 9-port GEN Switching Module to the 7-slot Chassis

<span id="page-10-1"></span>**Table 5** Mapping the 9-port GEN SFM and the 9-port GEN Switching Module to the 8-slot Chassis

| <b>Chassis Slot</b><br><b>Number</b> | <b>Number of SFM</b><br><b>Backplane Ports</b><br><b>Allocated to Slot</b> | 9-port Switching<br><b>Module Backplane</b><br><b>Port Numbers</b> | <b>SFM Backplane Port</b><br><b>Numbers Assigned</b><br>to Chassis Slot | <b>SFM LED Numbers</b><br><b>Assigned to Backplane</b><br><b>Port Numbers</b> |
|--------------------------------------|----------------------------------------------------------------------------|--------------------------------------------------------------------|-------------------------------------------------------------------------|-------------------------------------------------------------------------------|
|                                      |                                                                            | 10                                                                 |                                                                         |                                                                               |
|                                      |                                                                            | 10                                                                 |                                                                         |                                                                               |
|                                      |                                                                            | 10                                                                 |                                                                         | 3                                                                             |
|                                      |                                                                            | 10                                                                 | 4                                                                       | 4                                                                             |
| $\overline{5}$                       |                                                                            | 10                                                                 | 5                                                                       | 5                                                                             |
| 6                                    |                                                                            | 10                                                                 | 6                                                                       | 6                                                                             |
|                                      | Reserved for an SFM                                                        | Not applicable                                                     | Not applicable                                                          | Not applicable                                                                |
| 8                                    | Reserved for an SFM                                                        | Not applicable                                                     | Not applicable                                                          | Not applicable                                                                |

<span id="page-11-0"></span>**Installing the Module** To install the 9-port GEN Layer 2 Switching Module, follow these steps:

- **1** Before you start the installation process, read and follow the instructions in ["](#page-5-0)Safety Precautions," "Handling Precautions," and "Installation Prerequisites" earlier in this guide.
- **2** Select a chassis slot for your module, following the restrictions and recommendations in "Module Placement in the Chassis" earlier in this guide.
- **3** To expose a slot for the module, remove the blank faceplate.

Save this faceplate in case you need it in the future. Empty slots must be covered to ensure proper airflow and cooling in the chassis.

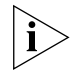

*3Com recommends that you remove the faceplate only for the slot where you intend to install an individual module; leave the remaining faceplates in the chassis.* 

- **4** Open the module ejector handles.
- **5** Begin to insert the module:
	- In the 7-slot chassis, hold the module horizontally with the LEDs to the left and begin to insert the module using the guides on the left and the right of the slot. [Figure 2](#page-12-0) shows the module position in a 7-slot chassis.
	- In the 8-slot chassis and 16-slot chassis, hold the module vertically with the LEDs at the top and begin to insert the module using the guides on the top and the bottom of the slot. [Figure 3](#page-13-0) shows the module position in a 16-slot chassis. The module position is the same in an 8-slot chassis.

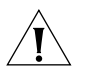

*CAUTION: Do not twist or bend the module when you insert it.*

**6** Slide the module into the chassis by pushing firmly on the two ends of the front panel near the ejector handles.

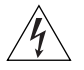

*WARNING: Hazardous energy exists inside the chassis. Do not place hands or objects into the chassis or touch any components on an inserted module.*

 $\cdots$ 

<span id="page-12-0"></span>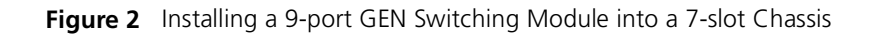

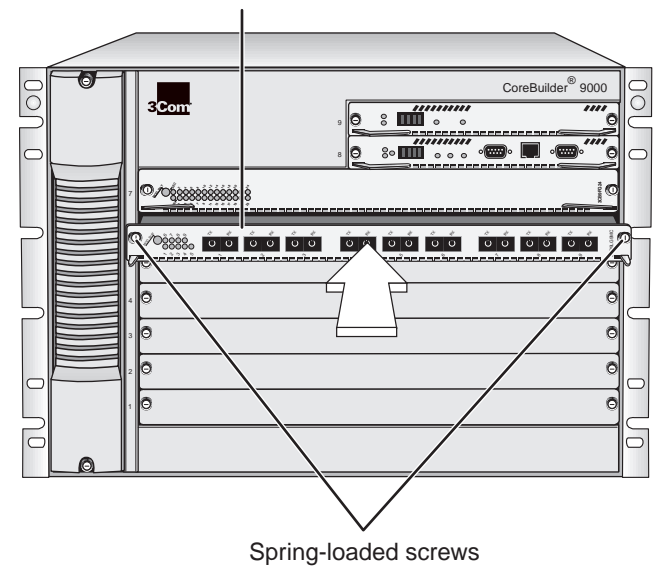

Gigabit Ethernet Switching Module

<span id="page-13-0"></span>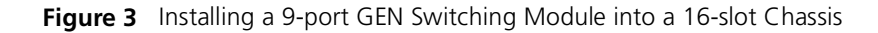

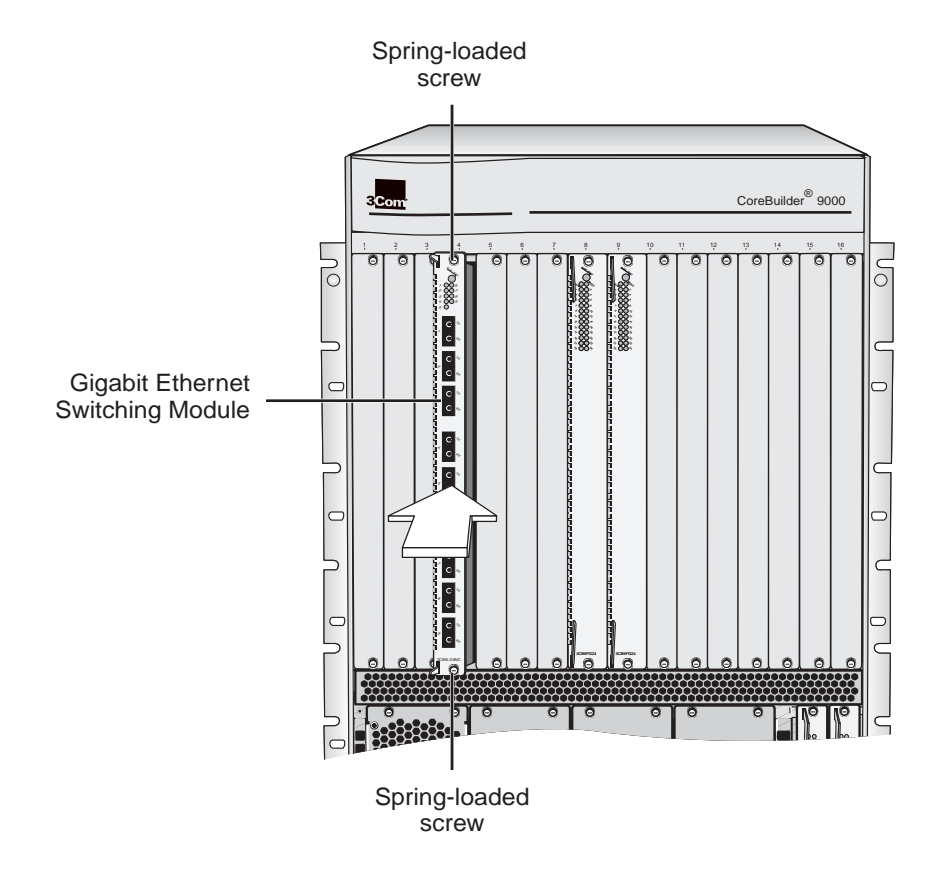

- **7** To engage the module with the backplane, use both hands to perform the following steps:
	- **a** Push firmly at the two ends of the front panel near the ejector handles until you feel the module connectors make firm contact with the backplane connectors.
	- **b** Put your left thumb on the left or top ejector handle and your right thumb on the right or bottom ejector handle. Simultaneously, push the ejector handles in towards the front panel until each handle is parallel with the front panel.

You feel a slight resistance as the connectors fully engage.

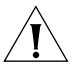

*CAUTION: If there is too much resistance when you try to close the ejector handles, the module backplane connector may not be aligned. Forcing the module into place can damage the module connectors and backplane connectors. If necessary, remove and reinsert the module, ensuring that the connectors are properly aligned. Do not tighten the spring-loaded screws to seat the module.*

**8** To secure the module in the chassis, tighten the spring-loaded screws to a torque specification of 3 to 5 inch-pounds.

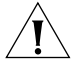

*CAUTION: Verify that the module screws are properly aligned with the threaded holes in the chassis. If the screws are not aligned when you tighten them, you may strip the threads and make it impossible to secure the module.*

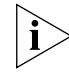

*To ensure that you tighten screws to torque specification, use a torque screwdriver.*

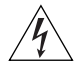

*WARNING: To ensure adequate cooling airflow and continued product safety agency compliance, install blank faceplates over all empty slots.*

If the chassis is powered on, the module initialization process begins*.*

#### **Verifying Module Operation**

The 9-port GEN Layer 2 Switching Module has one Module Status LED and nine Port Status LEDs on its front panel.

Watch the LEDs during the system power-on diagnostic test to verify proper module operation:

■ On the Module Status LED, the normal power-on diagnostic test sequence is Green – Yellow – Green – Flashing Green (while running the diagnostic test) – Green

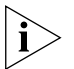

*If the Module Status LED is yellow after the diagnostics run, the module has failed.*

■ The Port Status LEDs are tested during the diagnostic test. The normal test sequence is Yellow – Green – Off.

[Table 6](#page-15-0) describes the LED colors and states.

| <b>LED</b>    | <b>State or Color</b> | <b>Definition</b>                                                                                                    |  |
|---------------|-----------------------|----------------------------------------------------------------------------------------------------|--|
| Module Status | Green                 | Power is on (normal operation).                                                                                                    |  |
|               | Flashing Green        | Diagnostics or software download<br>is in progress.                                                                                                    |  |
|               | Yellow                | Diagnostic failure.                                                                                                    |  |
|               | Off                   | After initial insertion or module<br>reset, the LED remains unlit for<br>approximately 3 seconds. At other<br>times, an unlit LED indicates that<br>the module is not receiving<br>power. |  |
| Port Status   | Green                 | Port is enabled and link is up.                                                                                                    |  |
|               | Flashing Green        | Port is receiving or transmitting<br>packets.                                                                                                    |  |
|               | Yellow                | Module or port is malfunctioning.                                                                                                    |  |
|               | Off                   | Port is disabled or link is down.                                                                                                    |  |

<span id="page-15-0"></span>**Table 6** Module and Port Status LED Indicators

#### **Managing the Module** You can configure and manage the 9-port GEN Layer 2 Switching Module using several interfaces. The following sections describe two of the interfaces.

#### **Administration Console**

The Administration Console is the embedded menu-driven command line interface that you access from a terminal or through terminal emulation software.

To manage the module from the Administration Console:

**1** Log in to the EME.

For information about how to log in to the EME, see the *CoreBuilder 9000 Enterprise Management Engine User Guide*.

**2** At the EME prompt, enter:

**connect** <slot>**.1**

where <slot> is the chassis slot number of the module that you want to manage, and the number after the decimal point is a subslot number, which is always 1.

The top level of the Administration Console menu for the module appears.

**3** Enter commands to manage the module. For example, to display a module baseline, enter:

**module baseline display**

For information about the Administration Console module commands, see the *Command Reference Guide.*

#### **Web Management**

Web Management applications are an embedded part of the system. They include WebConsole, DeviceView, and Performance monitoring tools. Additional installable applications include online Help.

After you have set up the IP address for your system, you can access the Web Management applications directly in your Web browser by entering the IP address. For information about setting up your IP address, see the *Enterprise Management Engine Quick Start Guide for the CoreBuilder 9000 Enterprise Switch.* For additional information about Web Management, see the *Web Management User Guide for the CoreBuilder 9000 Enterprise Switch.*

**Specifications** The following tables list the specifications for the module.

#### **Cabling Requirements**

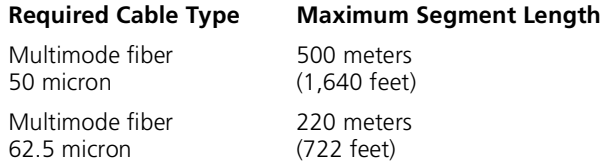

#### **Environmental Requirements**

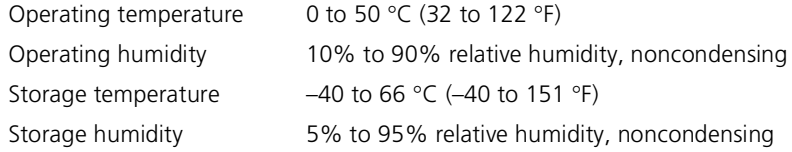

## **Physical Specifications**

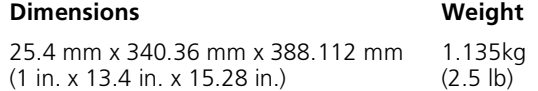

## **Power Specifications**

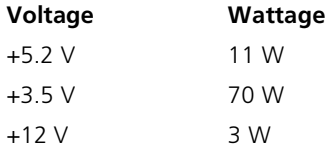

**Total Wattage = 84** 

#### **Regulatory Compliance**

#### **Safety**

- CSA 22.2 No. 950
- EN 60950
- IEC 60950 (formerly IEC 950) VCCI Class A
- UL 1950
- EN 60825 -1, -2
- CE Mark

#### **Emissions**

- FCC Part 15 Class A
- ICES003 Class A
- 
- EN 55022 Class A
- EN 50082-1
- AS3548 (C-Tick Mark)
- CISPR 22 Class A
- CE Mark

For detailed information about using and managing your 9-port GEN Layer 2 Switching Module, see the following documents:

- *CoreBuilder 9000 Implementation Guide*
- *Command Reference Guide*
- *CoreBuilder 9000 Enterprise Management Engine User Guide*
- Web Management User Guide for the CoreBuilder 9000 Enterprise *Switch*

For the software code installation procedure as well as known problem information for this module, see the *CoreBuilder 9000 Release Notes for the Fast Ethernet and Gigabit Ethernet Layer 2 Switching Modules*.

For information about installing and powering on the system, see the following documents:

- *CoreBuilder 9000 Enterprise Switch Getting Started Guide*
- *7-Slot Chassis Quick Installation Guide for the CoreBuilder 9000 Enterprise Switch*
- Chassis Quick Installation Guide for the CoreBuilder 9000 Enterprise *Switch 8-slot Chassis and 16-slot Chassis*
- *7-Slot Chassis Power Supply Installation Guide for the CoreBuilder 9000 Enterprise Switch*
- Power Supply Installation Guide for the CoreBuilder 9000 Enterprise *Switch 8-slot Chassis and 16-slot Chassis*

#### **Related CoreBuilder 9000 Documents**

You can view and print these and other current CoreBuilder 9000 documents from the following sources:

■ 3Com Web site

**http://support.3com.com/nav/switches.htm**

■ *CoreBuilder 9000 Documentation CD-ROM*

This CD-ROM is included in the chassis shipping box. You can also order the CD-ROM separately (Order Number 3CB9DB).

## **9-Port 1000BASE-SX Gigabit Ethernet Layer 2 Switching Module (Model Number 3CB9LG9MC) for the CoreBuilder® 9000 Enterprise Switch**

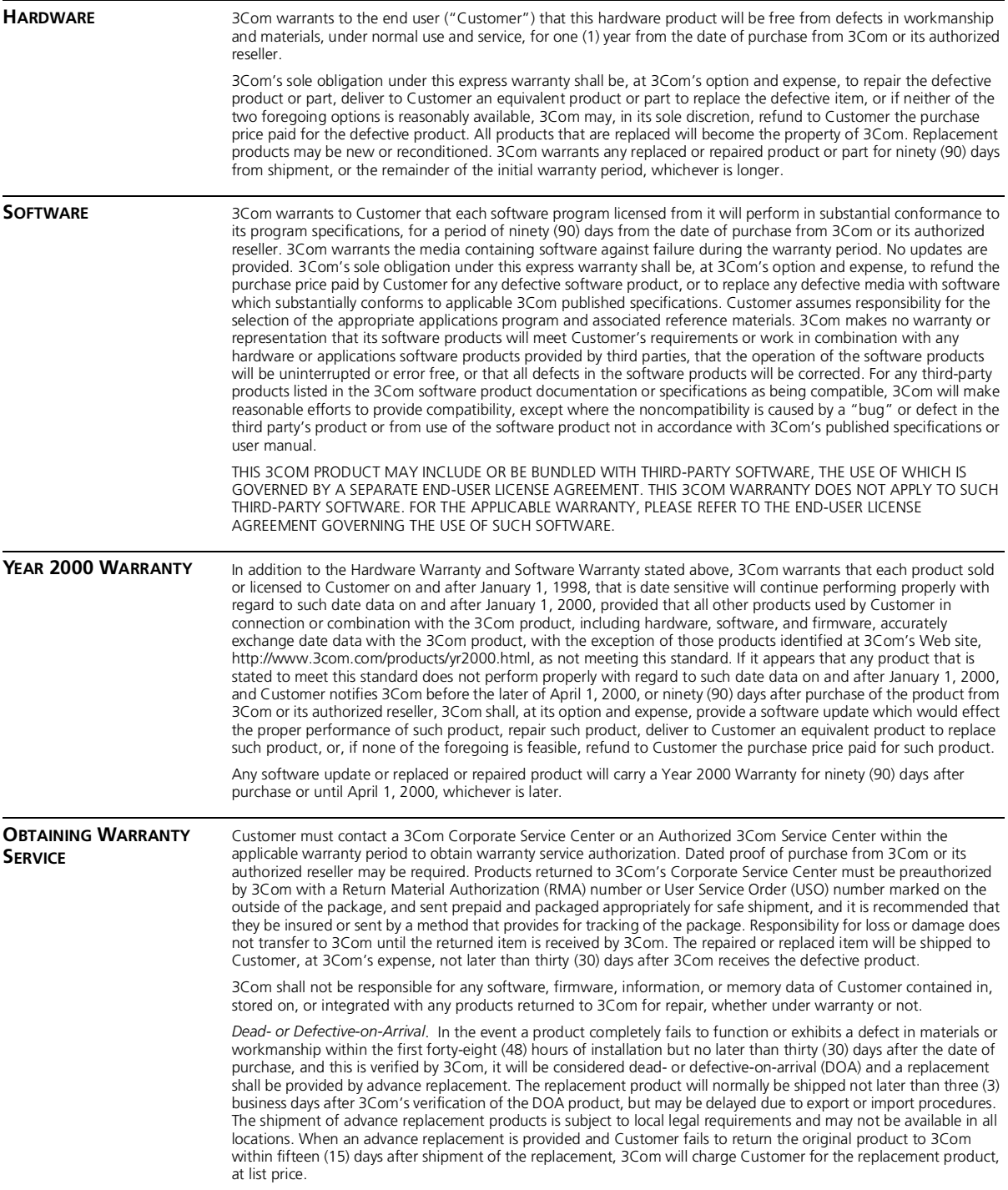

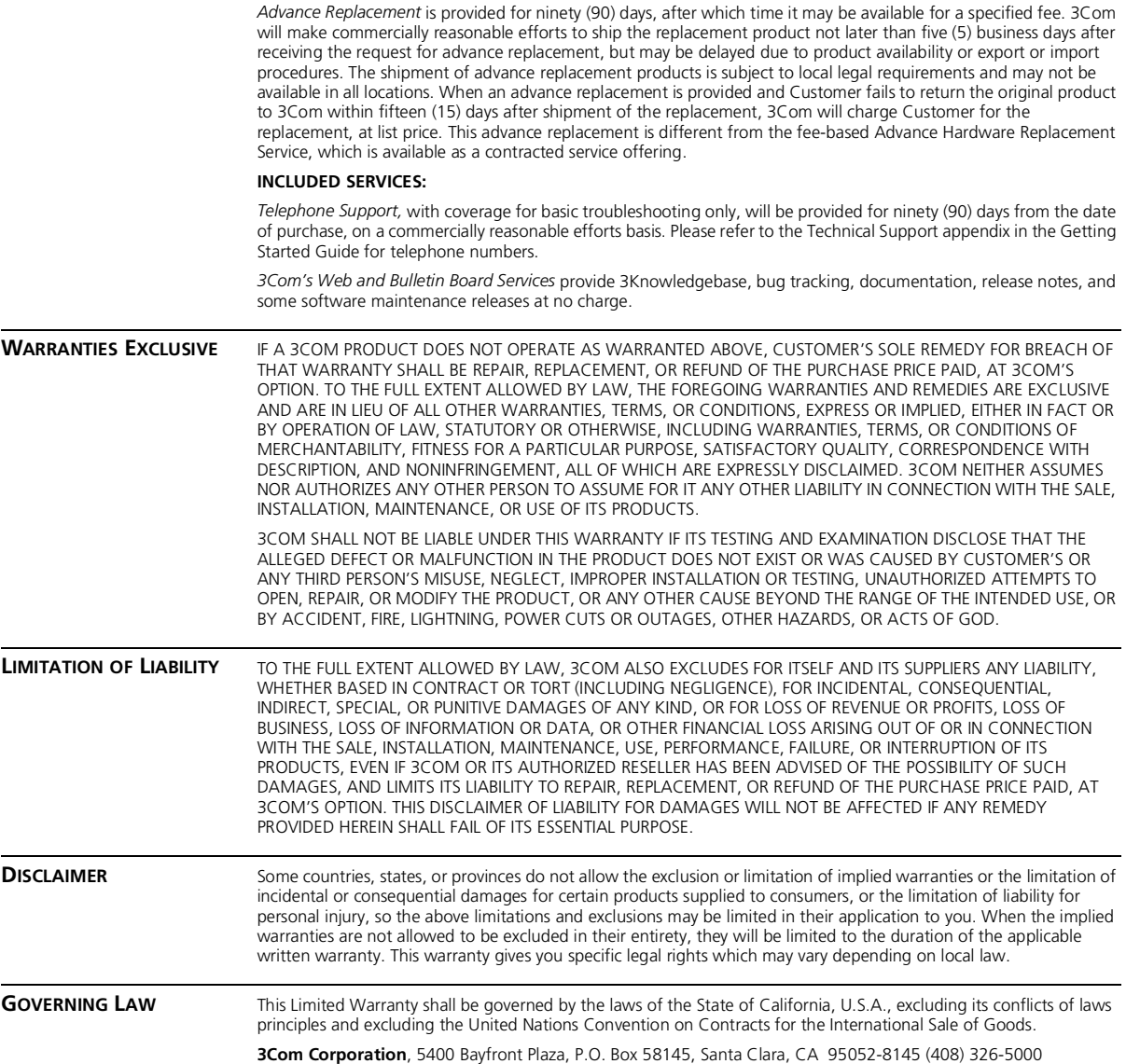

#### **EMISSIONS COMPLIANCE STATEMENTS FOR CLASS A PRODUCTS**

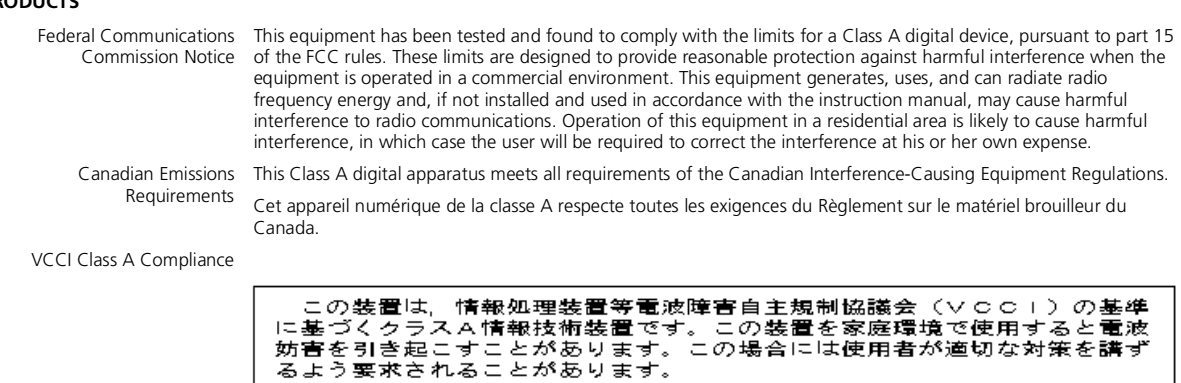

This is a Class A product based on the standard of the Voluntary Control Council for Interference by Information Technology Equipment (VCCI). If this equipment is used in a domestic environment, radio disturbance may arise.

#### **EMC DIRECTIVE STATEMENT**

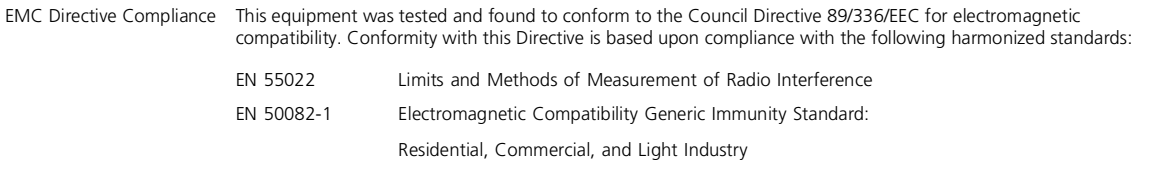

When such trouble occurs, the user may be required to take corrective actions.

**Warning**: This is a Class A product. In a domestic environment, this product may cause radio interference, in which case you may be required to take adequate measures.

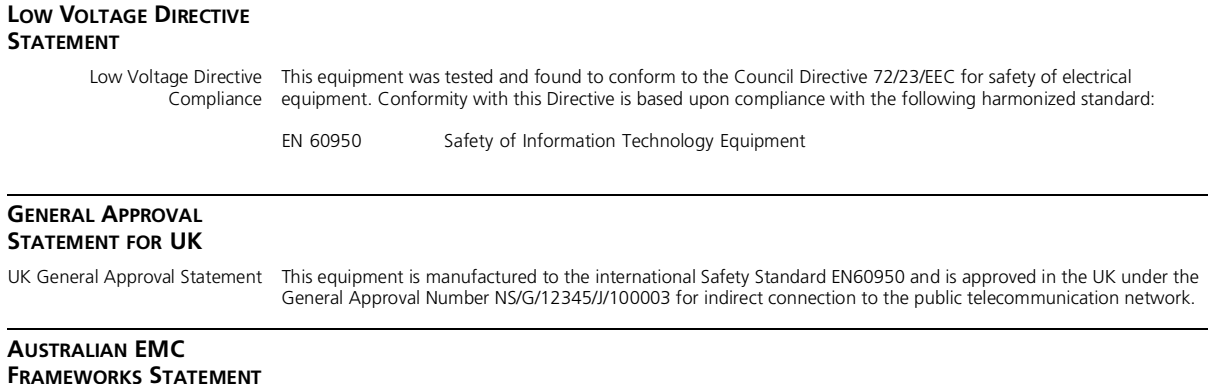

Australian EMC Frameworks This product conforms to the EMC Frameworks and meets the Class A limits of AS3548. Compliance

#### **3Com Corporation 5400 Bayfront Plaza Santa Clara, California 95052-8145**

Copyright © 1999, 3Com Corporation. All rights reserved. No part of this documentation may be reproduced in any form or by any means or used to make any derivative work (such as translation, transformation, or adaptation) without written permission from 3Com Corporation. 3Com Corporation reserves the right to revise this documentation and to make changes in content from time to time without obligation on the part of 3Com Corporation to provide notification of such revision or change.

3Com Corporation provides this documentation without warranty, term, or condition of any kind, either implied or expressed, including, but not limited to, the implied warranties, terms, or conditions of merchantability, satisfactory quality, and fitness for a particular purpose. 3Com may make improvements or changes in the product(s) and/or the program(s) described in this documentation at any time.

3Com registered trademarks are registered in the United States and may or may not be registered in other countries. 3Com, the 3Com logo, and CoreBuilder are registered trademarks of 3Com Corporation.

All other company and product names may be trademarks of the respective companies with which they are associated.